# Sun™ Management Center 2.1 Software Release Notes

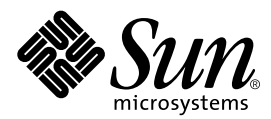

THE NETWORK IS THE COMPUTER™

901 San Antonio Road Palo Alto, CA 94303-4900 USA 650 960-1300 Fax 650 969-9131 **Sun Microsystems, Inc.**

Part No. 806-3168-10 November 1999, Revision A

Send comments about this document to: docfeedback@sun.com

Copyright 1999 Sun Microsystems, Inc., 901 San Antonio Road, Palo Alto, CA 94303-4900 USA. All rights reserved.

This product or document is protected by copyright and distributed under licenses restricting its use, copying, distribution, and decompilation. No part of this product or document may be reproduced in any form by any means without prior written authorization of Sun and its licensors, if any. Third-party software, including font technology, is copyrighted and licensed from Sun suppliers.

Parts of the product may be derived from Berkeley BSD systems, licensed from the University of California. UNIX is a registered trademark in the U.S. and other countries, exclusively licensed through X/Open Company, Ltd. Netscape, Netscape Navigator, and Netscape Communicator, are trademarks or registered trademarks of Netscape Communications Corporation in the United States and other countries.

Sun, Sun Microsystems, the Sun logo, AnswerBook2, Sun Enterprise, Sun Enterprise SyMON, Sun StorEdge, Starfire, and Solaris are trademarks, registered trademarks, or service marks of Sun Microsystems, Inc. in the U.S. and other countries. All SPARC trademarks are used under license and are trademarks or registered trademarks of SPARC International, Inc. in the U.S. and other countries. Products bearing SPARC trademarks are based upon an architecture developed by Sun Microsystems, Inc.

The OPEN LOOK and Sun™ Graphical User Interface was developed by Sun Microsystems, Inc. for its users and licensees. Sun acknowledges the pioneering efforts of Xerox in researching and developing the concept of visual or graphical user interfaces for the computer industry. Sun holds a non-exclusive license from Xerox to the Xerox Graphical User Interface, which license also covers Sun's licensees who implement OPEN LOOK GUIs and otherwise comply with Sun's written license agreements.

**RESTRICTED RIGHTS**: Use, duplication, or disclosure by the U.S. Government is subject to restrictions of FAR 52.227-14(g)(2)(6/87) and FAR 52.227-19(6/87), or DFAR 252.227-7015(b)(6/95) and DFAR 227.7202-3(a).

DOCUMENTATION IS PROVIDED "AS IS" AND ALL EXPRESS OR IMPLIED CONDITIONS, REPRESENTATIONS AND WARRANTIES, INCLUDING ANY IMPLIED WARRANTY OF MERCHANTABILITY, FITNESS FOR A PARTICULAR PURPOSE OR NON-INFRINGEMENT, ARE DISCLAIMED, EXCEPT TO THE EXTENT THAT SUCH DISCLAIMERS ARE HELD TO BE LEGALLY INVALID.

Copyright 1999 Sun Microsystems, Inc., 901 San Antonio Road, Palo Alto, CA 94303-4900 Etats-Unis. Tous droits réservés.

Ce produit ou document est protégé par un copyright et distribué avec des licences qui en restreignent l'utilisation, la copie, la distribution, et la décompilation. Aucune partie de ce produit ou document ne peut être reproduite sous aucune forme, par quelque moyen que ce soit, sans l'autorisation préalable et écrite de Sun et de ses bailleurs de licence, s'il y en a. Le logiciel détenu par des tiers, et qui comprend la technologie relative aux polices de caractères, est protégé par un copyright et licencié par des fournisseurs de Sun.

Des parties de ce produit pourront être dérivées des systèmes Berkeley BSD licenciés par l'Université de Californie. UNIX est une marque déposée aux Etats-Unis et dans d'autres pays et licenciée exclusivement par X/Open Company, Ltd. Netscape, Netscape Navigator, et Netscape Communicator sont des marques de Netscape Communications Corporation aux Etats-Unis et dans d'autres pays.

Sun, Sun Microsystems, le logo Sun, AnswerBook2, Sun Enterprise, Sun Enterprise SyMON, Sun StorEdge, Starfire, et Solaris sont des marques de fabrique ou des marques déposées, ou marques de service, de Sun Microsystems, Inc. aux Etats-Unis et dans d'autres pays. Toutes les marques SPARC sont utilisées sous licence et sont des marques de fabrique ou des marques déposées de SPARC International, Inc. aux Etats-Unis et dans d'autres pays. Les produits portant les marques SPARC sont basés sur une architecture développée par Sun Microsystems, Inc.

L'interface d'utilisation graphique OPEN LOOK et Sun™ a été développée par Sun Microsystems, Inc. pour ses utilisateurs et licenciés. Sun reconnaît les efforts de pionniers de Xerox pour la recherche et le développement du concept des interfaces d'utilisation visuelle ou graphique pour l'industrie de l'informatique. Sun détient une licence non exclusive de Xerox sur l'interface d'utilisation graphique Xerox, cette licence couvrant également les licenciés de Sun qui mettent en place l'interface d'utilisation graphique OPEN LOOK et qui en outre se conforment aux licences écrites de Sun.

CETTE PUBLICATION EST FOURNIE "EN L'ETAT" ET AUCUNE GARANTIE, EXPRESSE OU IMPLICITE, N'EST ACCORDEE, Y COMPRIS DES GARANTIES CONCERNANT LA VALEUR MARCHANDE, L'APTITUDE DE LA PUBLICATION A REPONDRE A UNE UTILISATION PARTICULIERE, OU LE FAIT QU'ELLE NE SOIT PAS CONTREFAISANTE DE PRODUIT DE TIERS. CE DENI DE GARANTIE NE S'APPLIQUERAIT PAS, DANS LA MESURE OU IL SERAIT TENU JURIDIQUEMENT NUL ET NON AVENU.

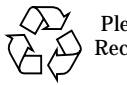

Please Recycle

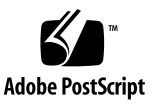

### Sun Management Center 2.1 Software Release Notes

**Note –** For the latest information on this product, go to the Sun™ Management Center web site at http://www.sun.com/sunmanagementcenter.

These release notes cover the following topics:

- [Getting Started](#page-3-0)
- [Sun Management Center 2.1 Web Site](#page-3-1)
- [System Requirements](#page-4-0)
- [Supported Operating Environments](#page-4-1)
- [Protecting Customized Scripts](#page-4-2)
- Upgrading from Sun Enterprise SyMON<sup>™</sup> Software to Sun Management Center [2.1 Software](#page-5-0)
- [Major Changes from Sun Enterprise SyMON 2.0.1 Software to Sun Management](#page-5-1) [Center 2.1 Software](#page-5-1)
- [Required Patches](#page-6-0)
- [Online Help Corrections](#page-7-0)
- [Known Limitations to this Version](#page-8-0)
- [Known Bugs](#page-10-0)

**Note –** For installation instructions, refer to the *Sun Management Center 2.1 Software User's Guide* and the *Sun Management Center 2.1 Supplement* for your hardware platform.

Before installing Sun Management Center software on your system, read the INSTALL.README and any additional README file(s) that are appropriate for your hardware platform. The README file(s) (on the Sun Management Center 2.1 CD and the Sun Management Center web site) provide(s) information that will help you during the installation process.

# <span id="page-3-0"></span>Getting Started

The following table describes which sections of this document to read, depending on whether you are upgrading to Sun Management Center 2.1 software, or installing Sun Management Center software for the first time.

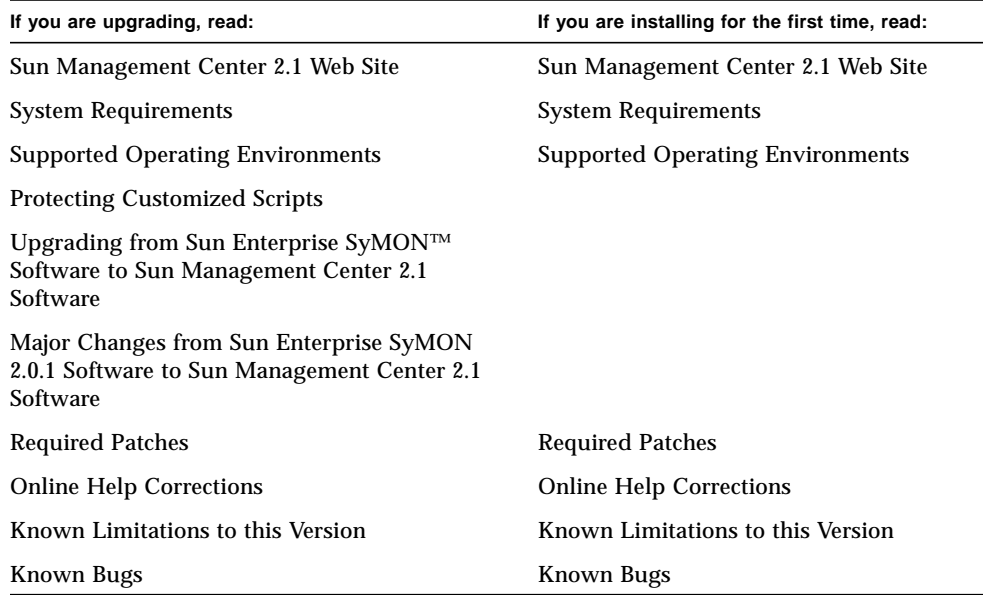

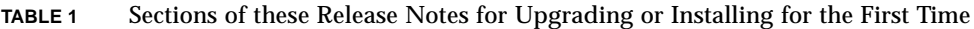

### <span id="page-3-1"></span>Sun Management Center 2.1 Web Site

For the latest information, go to the Sun Management Center 2.1 web site:

http://www.sun.com/sunmanagementcenter

The *Sun Management Center 2.1 Configuration and Deployment Guide* contains important information about supported hardware platforms. The web site also contains the latest information on this product.

#### <span id="page-4-0"></span>System Requirements

**Note –** You must have at least 128 Mbytes of RAM available to run the Sun Management Center console on your system.

System requirements for installing Sun Management Center software are documented in the *Sun Management Center Configuration and Deployment Guide*, which is available on the Sun Management Center web site. Refer to that document for more information.

### <span id="page-4-1"></span>Supported Operating Environments

The following operating environments are supported with the Sun Management Center 2.1 product:

- Solaris<sup>™</sup> 2.5.1 (agent-only)
- Solaris 2.6 or subsequent compatible versions
- Solaris 7 (32-bit and 64-bit modes)
- Microsoft Windows NT Service Pack 4 (console-only)
- Microsoft Windows 95 and 98 (console-only)

**Note –** Sun Management Center software is supported only on Solaris SPARC™ Platform Edition systems, not on Solaris Intel Platform Edition systems.

### <span id="page-4-2"></span>Protecting Customized Scripts

If you customized the email.sh script that Sun Management Center software uses to send email notification of alarm conditions, that script will be overwritten when you upgrade Sun Management Center software to version 2.1.

To avoid overwriting the custom modified email script, rename the script. Here is an example with the name "Edith."

<span id="page-5-0"></span># **mv /var/opt/SUNWsymon/bin/email.sh /var/opt/SUNWsymon/bin/edithemail.sh**

# Upgrading from Sun Enterprise SyMON<sup>™</sup> Software to Sun Management Center 2.1 Software

For information on upgrading from Sun Enterprise SyMON software to Sun Management Center 2.1 software, see Chapters 2 and 3 of the *Sun Management Center 2.1 Software User's Guide*.

# <span id="page-5-1"></span>Major Changes from Sun Enterprise SyMON 2.0.1 Software to Sun Management Center 2.1 Software

The following table lists changes that have been made in Sun Management Center version 2.1.

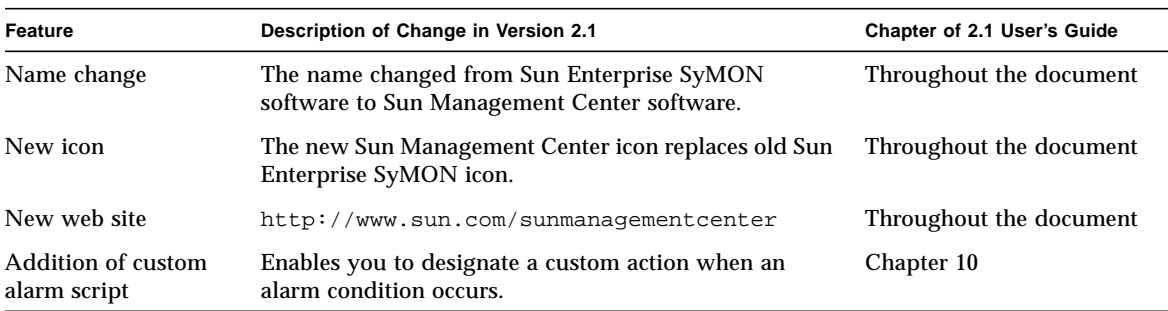

**TABLE 2** Major Changes to Sun Management Center Software in Version 2.1

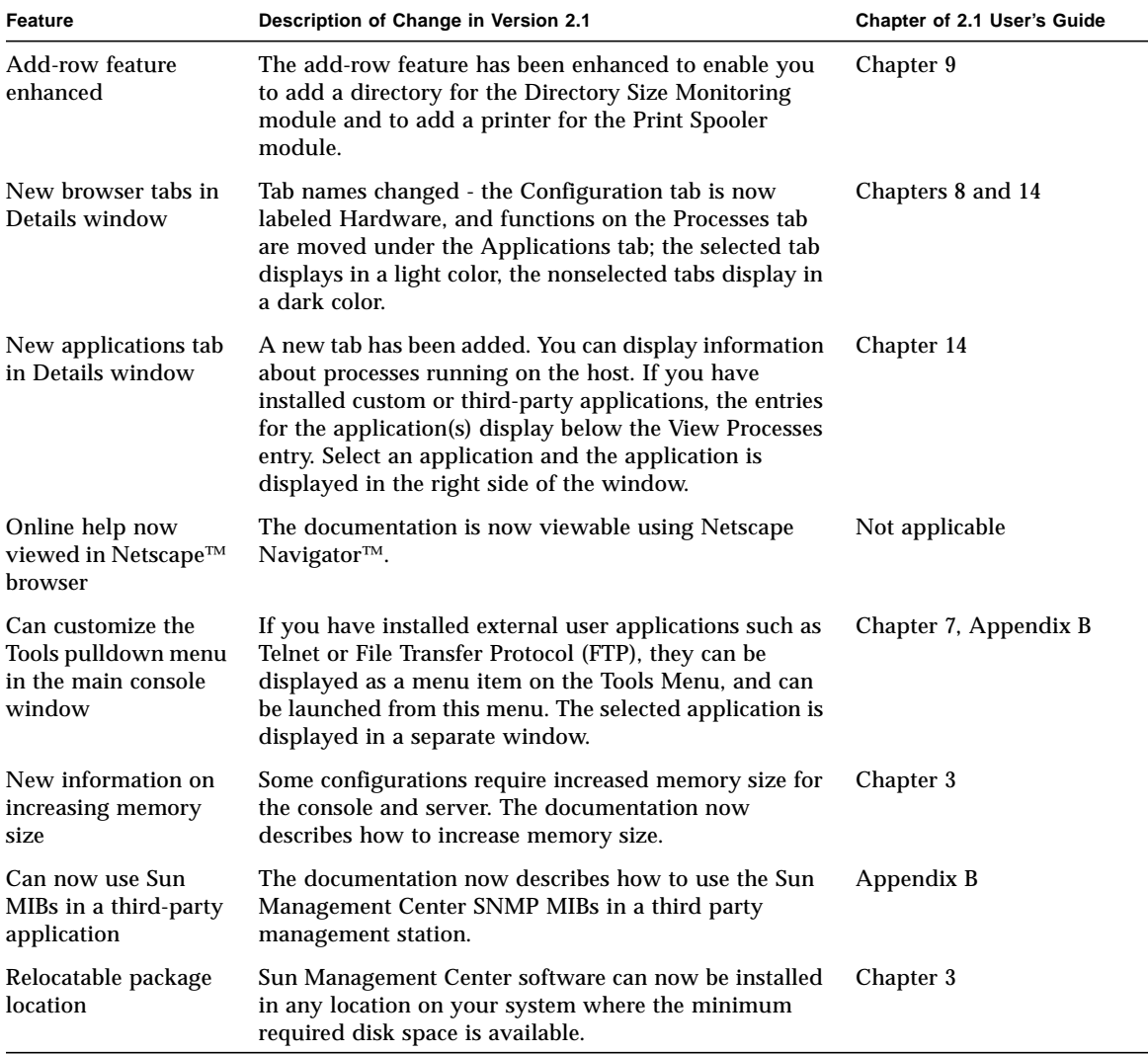

**TABLE 2** Major Changes to Sun Management Center Software in Version 2.1 *(Continued)*

## <span id="page-6-0"></span>Required Patches

For patch information specific to your hardware, refer to the Sun Management Center 2.1 supplement for your hardware platform.

There are some patches that are automatically installed when you install Sun Management Center 2.1 software. These are:

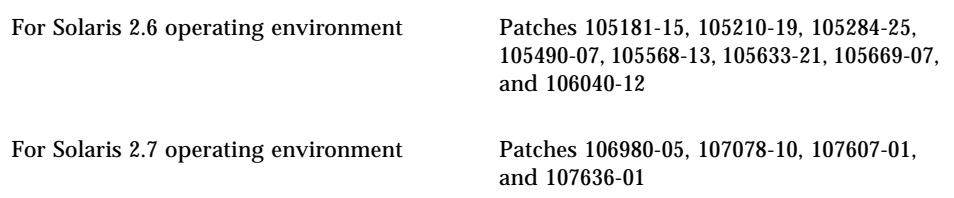

# <span id="page-7-0"></span>Online Help Corrections

This section describes errors in the online help that were detected too late for correction in the final version of the documentation.

- In Chapter 5, "Objects," there is an error in Step 4 of the procedure called "To Create a Node." The first sentence in this step reads "The questions in the lower half of the window vary with the agent or monitor that you selected in Step 4a, above." This sentence *should* read "The questions in the lower half of the window vary with the agent or monitor that you selected in Step 3a, above."
- In Chapter 8, "Browser," there is a section called "Browser Tab." In the third paragraph of this section, the last sentence refers to "MIB-II Instrumentation." This reference should refer instead to Simple MIB-II.
- In Chapter 9, "Monitoring and Graphing Data Properties," there is a procedure called "To Add a Printer." Step 1 should read as follows:
- **1. In the Browser Details window, double-click on the Local Applications icon in the hierarchy (tree) view.**

The local applications modules are displayed in both the hierarchy and contents views.

■ In Chapter 10, "Attribute Editor," there is a procedure called "To Create an Alarm." See Step 9 of this procedure. The first sentence following the bulleted list should read as follows:

"After some time, the Load Average over the Last 5 Minutes data field in the table turns red."

■ In Chapter 11, "Time Editor," see Figure 11-13. The callout for this figure should read as follows:

"Edit this field to select a range of days for the history interval."

### <span id="page-8-0"></span>Known Limitations to this Version

**Note –** See your hardware platform supplement and the Sun Management Center web site for the latest information on architecture-specific known limitations. The web site is http://www.sun.com/sunmanagementcenter.

Here are the known limitations of the 2.1 version of Sun Management Center software:

- [Config-Reader Module Support of Storage Enclosure Devices](#page-8-1)
- [Sun Management Center Server and Console Heap Configurations for Large](#page-9-0) [Server Platforms](#page-9-0)
- [File System Usage Configurations from Sun Enterprise SyMON 2.0 Software are](#page-9-1) [Obsolete](#page-9-1)
- [Kernel Reader Default Alarm Thresholds](#page-10-1)

#### <span id="page-8-1"></span>Config-Reader Module Support of Storage Enclosure Devices

**Note –** Different versions of the Config-Reader module are required to support the various hardware platform architectures. Consult your Sun Management Center hardware platform supplement for additional details.

Except for the Sun StorEdge™ A5*x*00 storage enclosure, storage enclosure devices are not supported by the Sun Management Center Config-Reader module. In addition, not all hardware platform Config-Reader modules support Sun StorEdge A5*x*00 enclosures.

Storage enclosures such as the Sun StorEdge A3500 enclosure, that present pseudo disk devices to the system, are not represented in the Config-Reader module nor are the disks displayed in the Config-Reader Disk Devices table.

If a storage enclosure is not supported, but the disks are presented to the system as discrete devices (such as sd or ssd disks), the storage enclosure disks display in the Config-Reader Disk Devices table.

#### <span id="page-9-0"></span>Sun Management Center Server and Console Heap Configurations for Large Server Platforms

Sun Management Center monitoring of servers with large hardware configurations may need larger default heap sizes for the Sun Management Center server and console processes. For example, an increase in the default heap size may be needed if monitoring a server with greater than 1000 disks.

A symptom of this problem occurs when requesting to view the disk table through the Browser tab in the Details window. The console pauses for a while, attempting to gather the disk information, and then no data is displayed.

In this situation, Sun Management Center server errors are logged to the server log file (/var/opt/SUNWsymon/log/server.log) and console errors are logged to the Sun Management Center-Console Messages under the File selection of the Sun Management Center console.

**Note –** To read the /var/opt/SUNWsymon/log/server.log file, use the es-run interface with the ccat command.

For example:

# **/opt/SUNWsymon/sbin/es-run/ccat /var/opt/SUNWsymon/log/server.log**

An error message similar to the following may be displayed:

Client callback failed: java.rmi.ServerError: Server Error; nested exception is:

Java.Lang.Outofmemoryerror

To resolve this problem, see "To Resolve a Hanging Main Console Window" in Appendix B of the *Sun Management Center 2.1 Software User's Guide*.

#### <span id="page-9-1"></span>File System Usage Configurations from Sun Enterprise SyMON 2.0 Software are Obsolete

Support for vxfs file systems has been added to Sun Management Center software. This support resulted in a change to the kernel-reader defaults file /opt/SUNWsymon/modules/cfg/kernel-reader-d.def file) that makes file

system usage configurations from Sun Enterprise SyMON 2.0 software obsolete. If you are upgrading to Sun Management Center 2.1 software from Sun Enterprise SyMON 2.0 software and have defined thresholds for File System Usage, you will need to redefine those thresholds.

#### <span id="page-10-1"></span>Kernel Reader Default Alarm Thresholds

Kernel Reader default alarm thresholds for file systems mounted on /export do not use the normal default values for Percent Used (98% critical, 90% alert). Instead the default alarm thresholds are, 98% critical, 10% alert, and 5% info.

#### <span id="page-10-0"></span>Known Bugs

**Note –** See your hardware platform supplement and the Sun Management Center web site for the latest information on architecture-specific known bugs. The web site is http://www.sun.com/sunmanagementcenter.

This is a list of known problems in the Sun Management Center 2.1 release. The list includes a workaround if any is available.

==========================================================

Bug Id: 4194821

Bug/Rfe: Bug

Public Summary: On Solaris 7 (the 64-bit version), the "address" column in the Solaris Process Details module contains all 0 values. It should actually display similar to the following:

30001d50ae8

Workaround: None available at this time.

==========================================================

Bug Id: 4204845

Bug/Rfe: Bug

Public Summary: When you display the Sun Management Center console window on another machine using xhost, the performance is slow. Although seen in the console, the bug is not caused by the Sun Management Center software.

Workaround: None available at this time.

==========================================================

Bug Id: 4228298

Bug/Rfe: Bug

Public Summary: Sun Management Center software does not deal with error checking and correction (ECC) properly. The rule rc4u212 checks for ECC errors generated by the system. But the rule does not generate an alarm when the ECC errors encountered in the SIMM boards are reported and logged by the system. This bug applies to all Sun Enterprise server platforms.

Workaround: None available at this time.

==========================================================

Bug Id: 4237987

Bug/Rfe: Bug

Public Summary: The log scanner does not take into effect the "last message repeated" function of syslog. This can cause an under-reporting of errors.

Here is an example of a message that came through the /var/adm/messages file:

Mar 11 13:55:40 owey su: 'su root' failed for cjr on /dev/pts/70 Mar 11 13:56:15 owey last message repeated 2 times

There should have been three matches for this; instead there was only one.

Workaround: None available at this time.

==========================================================

Bug Id: 4238087

Bug/Rfe: Bug

Public Summary: The time it takes for the Log View GUI to display is dependent on the size of the /var/adm/messages file.

Workaround: None available at this time.

==========================================================

Bud Id: 4240227

Bug/Rfe: Bug

Public Summary: If the df command returns an error, the kernel reader gets a black star alarm. Here is an example of an alarm which can cause the failure:

```
phys-ha1stokeb# df -g > /dev/null
df: cannot statvfs /mail/spool: I/O error
```
Here is the alarm message:

```
mount point index failed to update
```
This also seems to cause problems for the cluster if the module tries to update when a cluster switchover is happening.

Workaround: None available at this time. The root cause of this bug is bug 4240225. Track bug 4240225 for a resolution.

==========================================================

Bud Id: 4269113

Bug/Rfe: Bug

Public Summary: A non-harmful message

"CvHierarchyManager.receiveDataRequestError - Received children data exception for parent node xxx:com.sun.symon.base.server.receptors.rmi.RMIResponseException: SNMP request returned error status 5 (general error)"

is displayed in the Sun Management Center Console Messages window every 2 minutes. This message is caused by the deletion of a non-empty group, which is expanded in the topology Hierarchy tree. Restarting the main console gets rid of this message.

Workaround: None available at this time.

==========================================================

Bug Id: 4271952

Bug/Rfe: Bug

**Note –** Large hardware configuration systems such as Starfire servers or hosts running Sun Enterprise SyMON 2.0.1 agents are more likely to be affected by this bug.

Public Summary: Due to a size limitation on the data transfer between the Sun Management Center agent and console, the console may be unable to display all of the data associated with a large module table. This can affect the Browser and the Physical/Logical View displays.

Hosts with Sun Enterprise SyMON 2.0.1 and earlier release agents may experience this problem more frequently. Since the alarm-status information exchange between agent and console has been optimized in the Sun Management Center 2.1 release, you may not see this problem in Sun Management Center 2.1.

If the Browser cannot display all of the data associated with a module table, Sun Management Center software displays an error dialog window that contains the message:

```
Table contains too much data to display. See Sun Management Center
Console Messages window for details.
```
There are two types of data that can be affected: the table data and the associated alarm status information.

If the error occurs in acquiring the alarm status data, the Browser displays the table, but there is no alarm indication on properties with alarms (the alarm information is still available in the Details window using the Alarms tab). This is typically the form the bug takes.

If the error occurs in the Browser acquiring the table data, you will not see the data in the Browser display. In this case, alarm information may still be present in the Details window using the Alarms tab

If the error occurs with the Physical View or Logical View displays, the error dialog window will not display and the only symptom is that components, such as disks, are missing from the hardware hierarchy.

**Note –** Components missing from the Physical or Logical View may still be viewable from the Browser display. For more information, also see ["Sun](#page-9-0) [Management Center Server and Console Heap Configurations for Large Server](#page-9-0) [Platforms,](#page-9-0)" since the large module tables may also require resizing of the console or server processes.

Workaround: If a Sun Enterprise SyMON 2.0.1 or earlier release agent is installed on the host and you are experiencing this problem, upgrade the host agent to the Sun Management Center 2.1 release.

==========================================================

Bug Id: 4276633

Bug/Rfe: Bug

Public Summary: After posting the Sun Management Center main console window, select any agent machine and move the cursor. You will see that it shows the image of the selected item.

The same thing occurs in the View Log tab. After you select View Log, post the Filter or Monitor window. If you have posted the Filter window, then click the Advanced button. It will show two options, the Forward button and the Backward button. When you try to select the option button that was not selected, you will notice that it does not allow you to select the (non-selected) button.

**Note –** -- This happens only on Microsoft Windows 98 machines.

Workaround: None available at this time.

==========================================================

Bug Id: 4278950

Bug/Rfe: Bug

Public Summary: You are sometimes unable to re-size columns from the extreme right. (Note: This is not a Sun Management Center bug.)

Workaround: First, resize the column to the left, and then move it to the right.

==========================================================

Bug Id: 4280209

Bug/Rfe: Bug

Public Summary: This is a compatibility problem between the 2.1 server and the 2.0.1 console. The bug occurs under these circumstances.

- Select a domain and press the Go To button.
- Push the Close button.

The console crashes after you selected the initial domain. Error messages display in the window where the console was started.

Workaround: None available at this time.

==========================================================

Bug Id: 4281592

Bug/Rfe: Bug

Platforms Affected: Midrange Server and Workgroup Server

Public Summary: The physical view does not report the number of disk drives correctly if some of the drives are attached to the rear of a Sun StorEdge A5000, 5001 or 5002 disk storage unit.

Workaround: None available at this time.

==========================================================

Bug Id: 4285052

Bug/Rfe: Bug

Platforms Affected: Midrange Server and Workgroup Server

Public Summary: The Sun Management Center agent or agent Config-Reader subprocess core dumps on a system with an empty Sun StorEdge A5*x*00 disk storage array.

Workaround: None available at this time.

==========================================================

Bug Id: 4285592

Bug/Rfe: Bug

Public Summary: You are unable to load the File Scanning Module when using the Sun Enterprise SyMON 2.0 agent with the Sun Management Center 2.1 console.

Workaround: None available at this time.

==========================================================

Bug Id: 4286360

Bug/Rfe: Bug

Public Summary: If you create a new domain and start a discovery request, then delete the domain and re-create another with the same name, when you click the Populate Now button, the discovery window displays with the old discovery request that was filed before the deletion of the previous domain with the same name.

Workaround: None available at this time.

==========================================================

Bug Id: 4287026

Bug/Rfe: Bug

Public Summary: When an alarm is acknowledged, the agent and event manager both record it. If the agent is then restarted, the agent has the alarm recorded as acknowledged, but the event manager does not. This results in an inconsistency between the Browser tab and the Alarms tab.

When the agent is restarted, and is relogging a new open event for a condition that is acknowledged, it should also log an acknowledgement event.

Workaround: None available at this time.

==========================================================

Bug Id: 4287201

Bug/Rfe: Bug

Public Summary: If the File Monitoring module is loaded, and you disable the module, then try to add rows for the module, the message "row with the following index already exists" displays.

**Note –** This bug does not affect other modules. You can add rows to other modules, even if they are disabled.

Workaround: Whenever you want to add a row for the File Monitoring module, first be sure the Module is enabled.

==========================================================

Bug Id: 4288042

Bug/Rfe: Bug

Public Summary: When you try to add a File Scanning module using a Microsoft Windows NT or Microsoft Windows 98 machine, the screen freezes for 3-5 minutes.

Workaround: Use the mouse key to press the OK button instead of pressing the Enter key on the keyboard.

==========================================================

Bug Id: 4289604

Bug/Rfe: Bug

Public Summary: When running es-start with no argument to display the help messages, the message below is not localized:

"the A, a, t, f, p, and e options."

The problem is that this message (msgid) in the translatable English ES SCRIPTS.po file mismatches with the one used in the es-start script. The same problem is found for the message:

"Could not find any packages in \$inst\_dir directory."

In the English ES SCRIPTS.po file, the msgid is:

"Could not find any packages in \$inst\_dir director."

In the inst-es script:

```
eval echo '/usr/bin/gettext 'Could not find any packages in
$inst_dir directory''
```
It appears that the translatable English ES\_SCRIPTS.po file is out of date. This file needs to be updated.

Workaround: Modify these two msgids in the L10N ES\_SCRIPTS.po files to match the messages used by scripts.

```
==========================================================
```
Bug Id: 4289604

Bug/Rfe: Bug

Public Summary: In a Microsoft Windows environment, the Legends for Graph Window is not configurable.

Workaround: None available at this time.

==========================================================